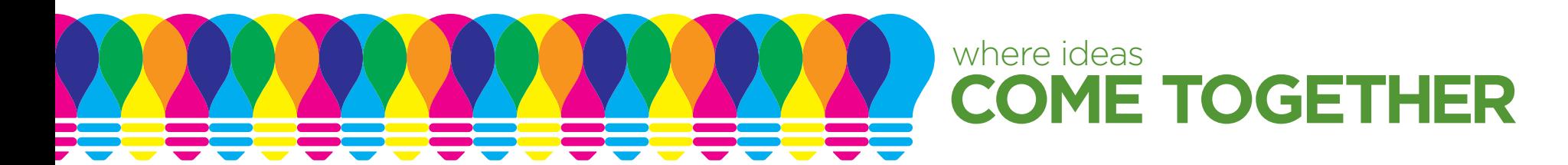

## **SUBMITTING PDF FILES FOR PRINT**

The preferred file format for submission to print is PDF. There are downloadable PDF settings in the File Submission section of craftmaster.com that can be installed in InDesign to write out a Rampage-friendly PDF. The instructions for installation are located with the downloadable settings file. On the following two pages of this document, there are screenshots of the settings for writing PDF's in both Quark and InDesign.

A PDF workflow eliminates most font problems, cuts down the time needed to process a job, and generally makes the whole process more accurate and efficient. Please use the PDF settings from the settings file and/or the screenshots to write files for Craftmaster Printers. These settings are optimized for Rampage and will produce the best possible file for the RIP. Using these settings produces a 300 dpi PDF with crop marks and bleed and embed the fonts. They maintain the vector type and any vector graphics, and use the proper compression settings on raster images.

PDF's for print need to be written as pages, not spreads. The best method is to save them out in one document. If there is a cover included in the file of a publication, please specify which pages of the PDF are the cover. The order of pages should be front cover, inside front cover, text pages, inside back cover, back cover. Reader spreads cannot be used without splitting them up by placing them in InDesign, and each time a different program is introduced into the workflow, there is an added potential for error. Printer spreads can be used, but there is no need to go through the time and effort in figuring out the layout. We have software that makes it fairly simple to produce the necessary layout for press.

The working document cannot have missing fonts when it is opened, or they will not embed into the PDF, even using the Craftmaster PDF settings. InDesign and Quark cannot embed something they can't access.

The bleed in the document must be pulled .125" outside of the trim, or it will not be included in the PDF. The PDF settings add an extra .125" outside of the trim to allow for bleed, but the images must be extended past the trim in the working document. In InDesign, under the File menu, in Document Setup, the bleed can be set to .125" in all of the boxes. This will add a guide around the border outside of the trim. All elements that extend to the trim need to extend past it to this guide.

The transparency functions (drop shadow, gradient feather, anything in the effects palette) in InDesign can be used, but if the file contains several layers of transparent elements on top of one another, it is recommended to use Photoshop for the transparent layering. Even when a PDF file is written using the Craftmaster PDF settings, the RIP doesn't always process and layer the transparencies correctly when they are created in InDesign. Photoshop flattens some of the transparency, making it easier for the RIP to process correctly.

File Submission Guidelines and Perfect Bound Publication specifications can also be found in the Resources section of craftmaster.com. These document detail live area, bleed, image quality, color space, etc. All of these things need to be correct on PDF-furnished jobs. We can only perform minor edits on PDF's. We cannot fix major issues, so the files will need to be print-ready when they are submitted.

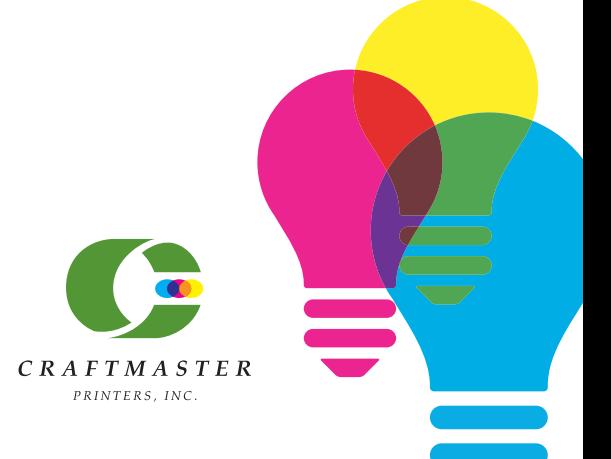

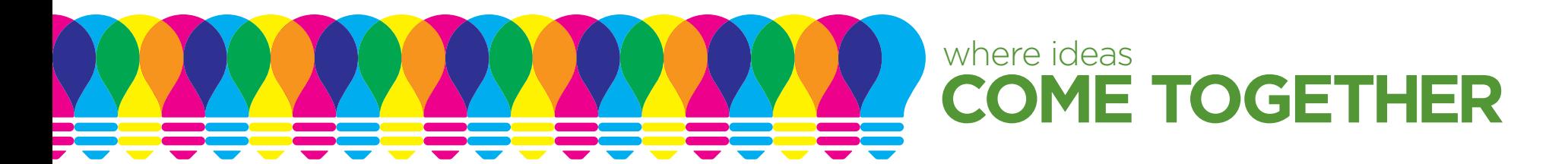

## **INDESIGN PDF SETTINGS**

**When submitting a PDF file from InDesign, the settings in the PDF Export dialog box must be as pictured:**

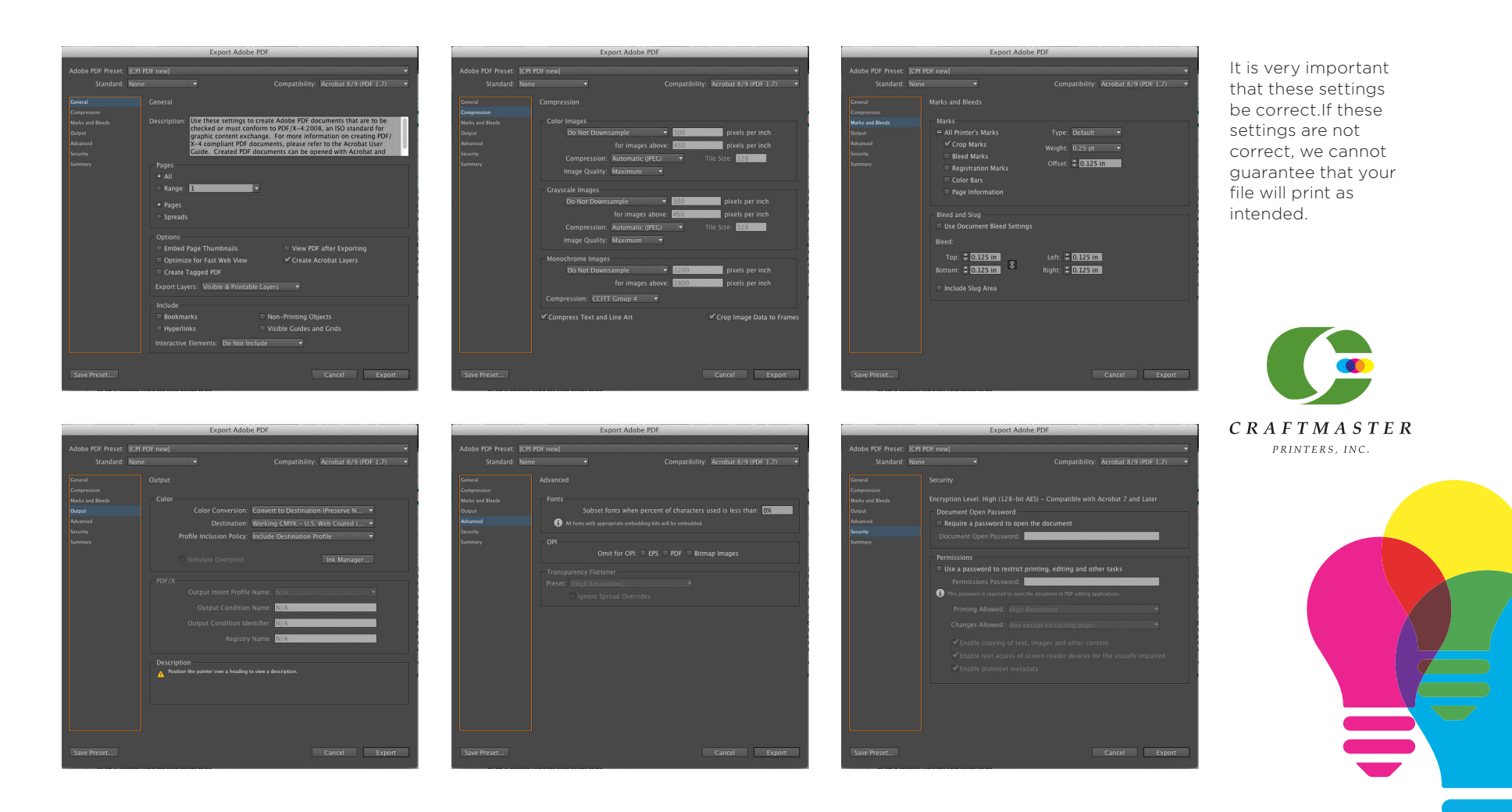

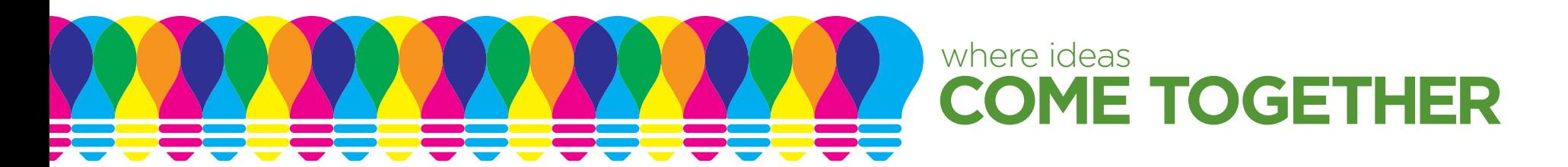

## **QUARK PDF SETTINGS**

**When submitting a PDF file from Quark, the settings in the PDF Export dialog box must be as pictured:**

 $\vee$ 

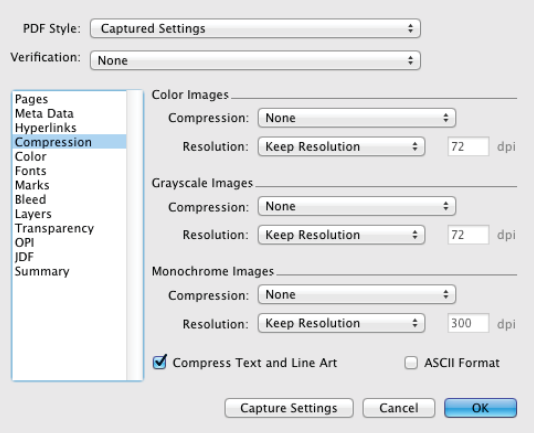

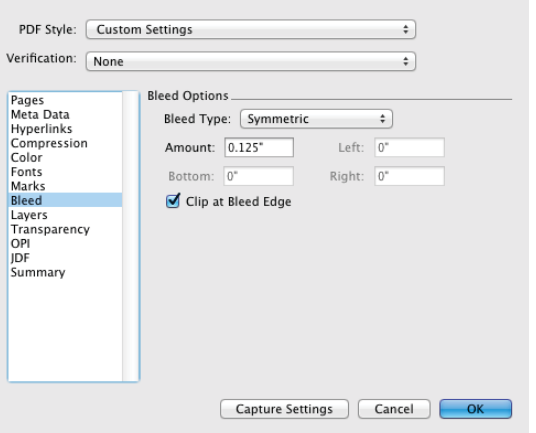

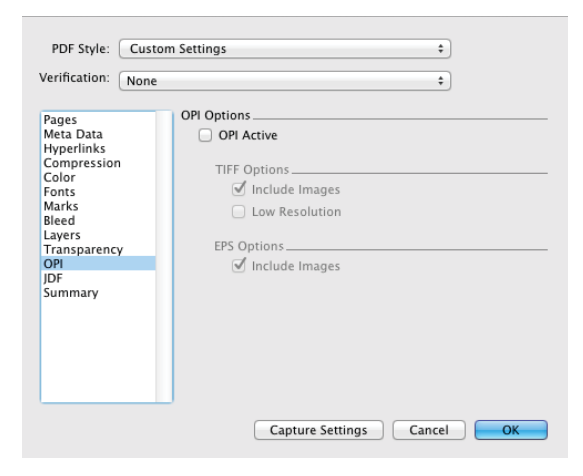

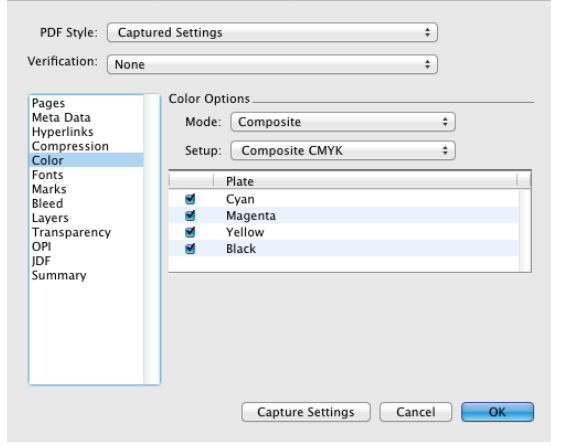

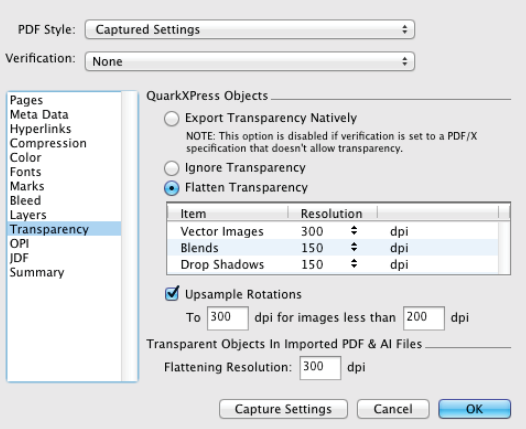

It is very important that these settings be correct. If these settings are not correct, we cannot guarantee that your file will print as intended. We recommend that you write a ps file from Quark and use Acrobat distiller to create a print-ready PDF.

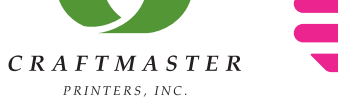